Bitget是一家全球的数字货币交易平台,支持多种数字货币的交易。在Bitget上, 用户可以通过购买数字货币来获取收益。想要在Bitget上买入数字货币,需要注册 并登录账号,下面为大家详细介绍购买数字货币的步骤。

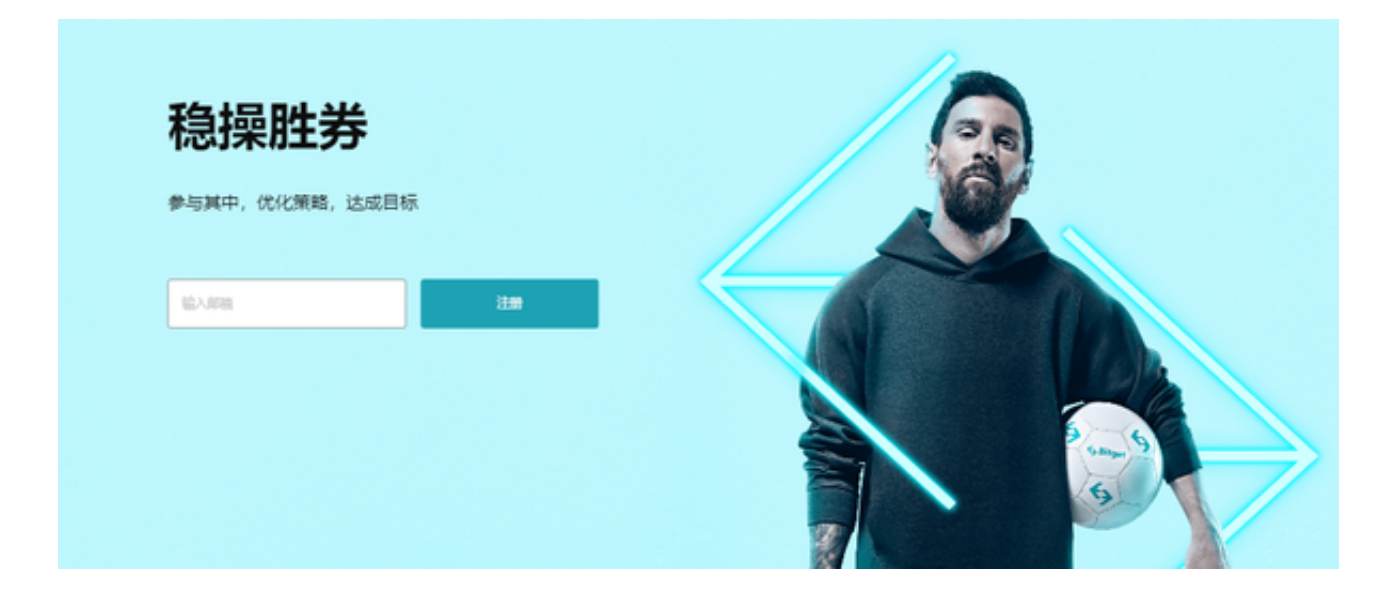

如果你是使用苹果手机,可以在App Store上直接搜索bitget,然后下载安装即可 。如果是使用安卓手机,则需要前往bitget官网,进行安装包的下载。如果你是PC 用户,需要下载并安装Windows或Mac的客户端程序,并根据指引进行安装和注 册即可。同时,bitget也提供了Web版交易,可以在PC端直接通过浏览器访问bitg et官网进行交易。

 在开始交易之前,需要先注册并登录Bitget账号。注册时,需要输入邮箱、密码以 及验证码。注册成功后,登录账号即可开始交易。在交易之前,需要充值数字货币 或法币。在"账户"页面中选择"充值",根据提示将数字货币或法币充入Bitget 账户。

 在"交易"页面中,选择自己想要交易的数字货币对。Bitget支持多种数字货币交 易,如BTC/USDT、ETH/USDT等。输入买入数量和买入价格,点击"买入"按钮 。系统将自动匹配相应的卖出订单,如果匹配成功则成功买入。如果没有匹配成功 ,系统会自动取消订单。

 在"资产"页面中,可以查看自己当前的持仓情况,包括持仓资产的数量、当前 价格、浮动盈亏等信息。在"交易"页面中,也可以查看当前委托订单以及历史订 单。

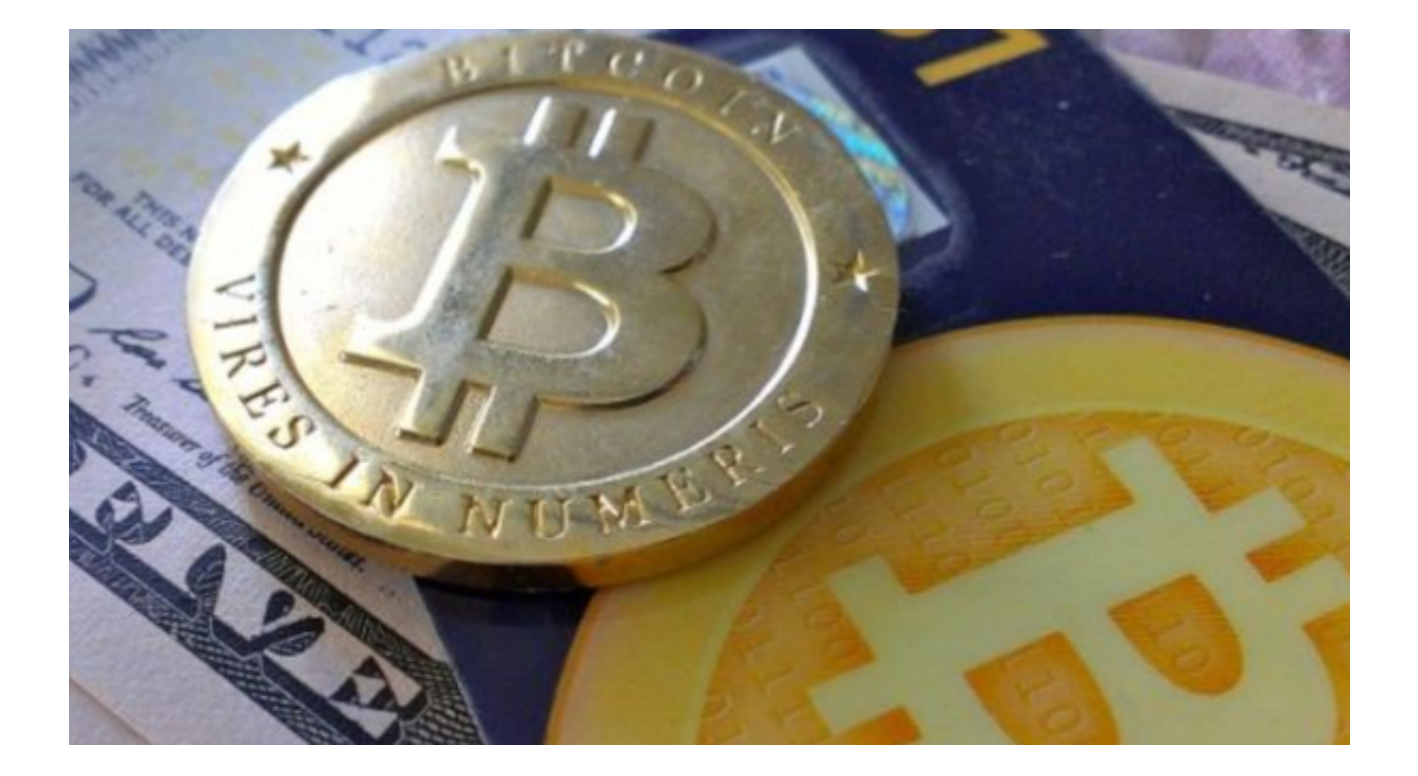

 以上就是Bitget交易平台买入操作的步骤,在买入之前,需要注意数字货币的风险 和波动性。建议根据自己的情况谨慎买入,多做市场分析和风险管理。需要注意的 是,在进行数字货币交易时需要严格遵守交易所的规则,平台禁止任何不良操作, 如操纵市场、欺诈等,否则会受到系统处罚,同时也会直接影响交易体验。因此, 为了更好地保障自己的权益和交易体验,有必要深入了解和遵守交易所相关规则。